### УДК 62-21 **doi: 10.20998/2079-0775.2023.2.06**

#### *Є. М. ІВАНОВ*

# **ПОДОЛАННЯ НЕДОЛІКІВ САПР ПРИ ПОБУДОВІ КРЕСЛЕНИКІВ ДЕТАЛЕЙ ВІДПОВІДНО ВИМОГАМ ЧИННИХ СТАНДАРТІВ**

У роботі запропоновано метод удосконалення побудови параметричних тривимірних моделей деталей та виконання креслеників для вирішення проблем відповідності вимогам діючих стандартів, зокрема, зображення розрізів деталей на кресленнях у пакеті Autodesk Inventor. Для рішення цієї проблеми було запропоновано використання додаткового параметричного тривимірного пустотілого елемента, який використовує геометричну інформацію тонких стінок, вушок тощо та прив'язується до січної площини. Використовуючи функціонал пакету Autodesk Inventor будується параметричний тривимірний пустотілий елемент, який уздовж січної площини має розмір, пропорційний і порівнянний з розміром тонких стінок, вушок тощо, відрізняючись нескінченно малою величиною. Розмір параметричного тривимірного пустотілого елемента перпендикулярно напрямку січної площини навпаки непорівнянний з розміром тонких стінок, вушок тощо. Для зручності використання пустотілого тривимірного елемента, пропонується розміщувати його таким чином, щоб січна площина являла собою площину симетрії для нього. Таке положення полегшує використання пустотілого тривимірного елемента при зображенні тонких стінок, вушок тощо на ортогональних проєкціях згідно з вимогами діючих стандартів. Щоб при цьому виконувались вимоги чинних стандартів в аксонометричних проекціях, січну площину зміщаємо відносно осі симетрії за пустотілий елемент тонких стінок, вушок тощо, які потрапляють у розріз. Так як ширина пустотілого елемента була задана як нескінченно мала величина, то при зміщенні січної площини відносно осі симетрії за пустотілий елемент стінок, вушок тощо, їх штрихують. За даних умов, виконуючи аксонометричну проекцію з поздовжнім розрізом, отримуємо мінімальну похибку розташування січної площини відносно осі симетрії деталі. Умови побудови елемента (елементів) дозволяють приховати його при необхідності. Побудова додаткового тривимірного пустотілого елемента (елементів) не вимагає знання вбудованої мови програмування VBA і використання інструментів iLogic.

*Ключові слова:* умовності та спрощення зображень, проекційні види, аксонометрія, параметрична пустотіла область, набір інструментів, пакет Autodesk Inventor

# *Е. М. IVANOV*

# **OVERCOMING CAD DISADVANTAGES IN THE CONSTRUCTION OF DETAIL DRAWINGS IN ACCORDANCE WITH THE REQUIREMENTS OF CURRENT STANDARDS**

The paper proposes a method for improving the construction of parametric three-dimensional models of parts and the execution of drawings to solve the problems of compliance with the requirements of current standards, in particular, the depiction of sections of parts in drawings in the Autodesk Inventor package. To solve this problem, it was proposed to use an additional parametric three-dimensional hollow element that uses the geometric information of thin walls, lugs, etc. and is tied to the sectional plane. Using the functionality of the Autodesk Inventor package, a parametric threedimensional hollow element is built, which along the transverse plane has a size proportional and comparable to the size of thin walls, ears, etc., differing in infinitesimal value. The size of a parametric three-dimensional hollow element perpendicular to the direction of the cross-sectional plane, on the contrary, is incomparable to the size of thin walls, ears, etc. For the convenience of using a hollow three-dimensional element, it is proposed to place it in such a way that the transverse plane is the plane of symmetry for it. Such a position facilitates the use of a hollow three-dimensional element when depicting thin walls, ears, etc. on orthogonal projections in accordance with the requirements of current standards. In order to meet the requirements of current standards for axonometric projections, the sectional plane is shifted relative to the axis of symmetry beyond the hollow element of thin walls, lugs, etc. that fall into the section. Since the width of the hollow element was set as an infinitesimal value, when the sectional plane is shifted relative to the symmetry axis, the hollow element of walls, lugs, etc. is hatching. Under these conditions, by performing an axonometric projection with a longitudinal section, we obtain a minimum error in the location of the sectional plane relative to the symmetry axis of the part. The conditions for building the element(s) allow you to hide it if necessary. The construction of an additional three-dimensional hollow element(s) does not require knowledge of the built-in VBA programming language and the use of iLogic tools.

*Keywords:* conventions and simplifications of images, projection views, axonometric, parametric hollow area, toolset, Autodesk Inventor package

**Вступ.** Найбільш популярне середовище автоматизованого проєктування – пакет Autodesk Inventor [1–4], продукція компанії Autodesk. Пакет має зручний інтерфейс користувача, систему підтримки проєктування і чудову мультимедійну систему допомоги, а для розробки параметричних 3Dмоделей елементів конструкцій деталей, вузлів, механізмів та їх робочих креслеників використовується великий набір інструментів.

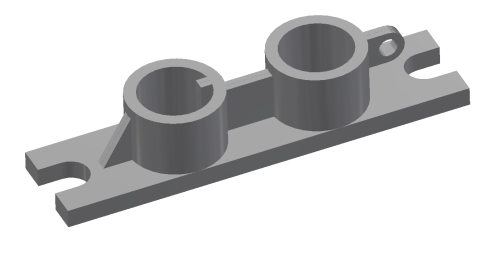

Рисунок 1 – 3D-модель деталі

Але при побудові робочих креслеників за 3D-

моделями не враховуються деякі умовності та спрощення [5–11], a саме, зображення на ортогональних та аксонометричних проекціях ребер жорсткості, тонких стінок, вушок тощо (рис. 1).

*Мета та постановка завдання* – використовуючи набір інструментів пакету Autodesk Inventor удосконалити виконання робочих креслеників параметричних 3D-моделей елементів конструкцій деталей, вузлів та механізмів, враховуючи умовності та спрощення у відповідності з вимогами чинних стандартів.

**Подання елементів деталей.** Незважаючи на те, що в роботі [12] був запропонований алгоритм зображення на ортогональних та аксонометричних проекціях ребер жорсткості, який дозволяє усунути недоліки побудови робочих креслеників (не врахування деяких умовностей та спрощень), питання залишається відкритим для інших елементів деталей (тонких стінок, вушок тощо).

© Є. М. Іванов, 2023

Проблему можна вирішити з використанням засобів iLogic, але для простого користувача пакетом Autodesk Inventor це тільки ускладнює задачу.

В роботі запропонований узагальнений алгоритм зображення на ортогональних та аксонометричних проекціях елементів деталей - тонких стінок, вушок тощо. Цей алгоритм не потребує знань вбудованої мови програмування VBA та використання засобів iLogic.

Суть алгоритму полягає в тому, що при побудові параметричної тривимірної моделі деталі додається додатковий тривимірний пустотілий елемент (елементи) (рис. 2). Місцеположення i розміри елементу (елементів) визначаються умовами зображення розрізів деталей на креслениках.

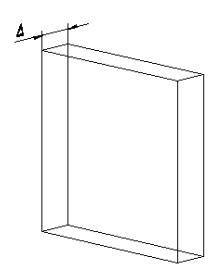

Рисунок 2 – Параметричний тривимірний пустотілий елемент

Форма i розміри елементу (елементів) визначаються умовами зображення (наявність штриховки) на ортогональних та аксонометричних проекціях ребер жорсткості, тонких стінок, вушок тощо. Так, розміри сторін спрямованих вздовж довгої сторони ребер жорсткості, тонких стінок, вушок тощо, відрізняються від їх геометрії на нескінченно малу величину (її можна варіювати) (рис. 3). А ширина елементу (елементів), навпаки, є нескінченно малою величиною Д.

Так як положення пустотілого елемента (елементів) пов'язано з січною площиною, то для зображення на ортогональних проекціях елементів деталей січна площина повинна бути розташована в середині пустотілого елемента (елементів) (рис. 4, *а*). A для зображення на аксонометричних проекціях січна площина повинна бути розташована перед або поза пустотілим елементом (елементами) на нескінченно малій відстані (рис. 4, *б*). Тоді похибка розташування січної площини буде нескінченно малою величиною. При цьому величиною похибки можна варіювати.

Активація інструмента відображення видів «Hidden Line Removed» пришвидшує оформлення креслеників деталей, так як параметричні тривимірні пустотілі елементи відображаються тільки на тих видах, де присутні розрізи (рис. 5, *а*).

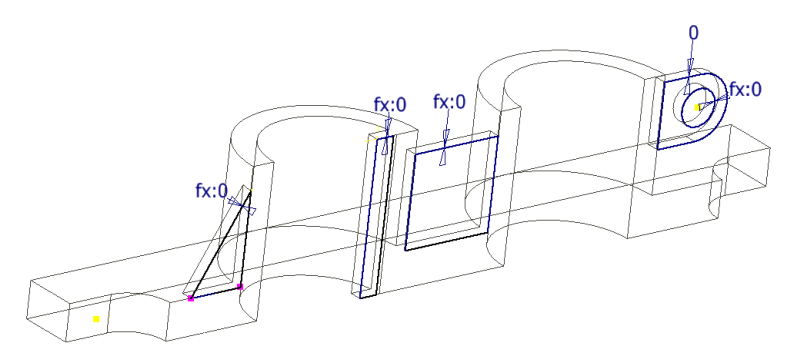

Рисунок 3 – Місцеположення i розміри параметричних пустотілих елементів

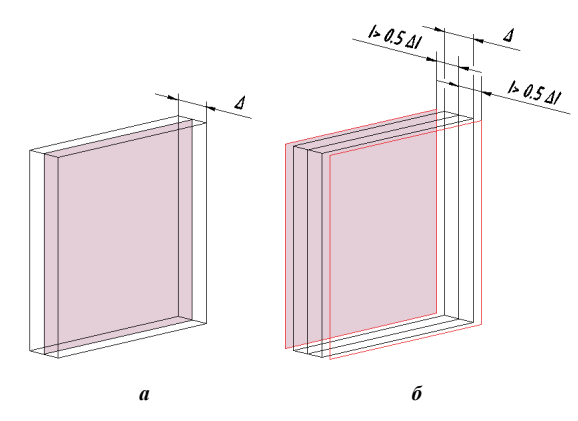

Рисунок 4 – Положення січної площини відносно параметричного пустотілого елемента:

*a* – в ортогональних проекціях; *б* – в аксонометрії

Узагальнений алгоритм зображення можна використовувати для будь-якого елемента деталі та для будь-якого положення січної площини.

На рис. 6 зображено 3D-модель деталі з двома ребрами жорсткості, які розташовані у різних пло-

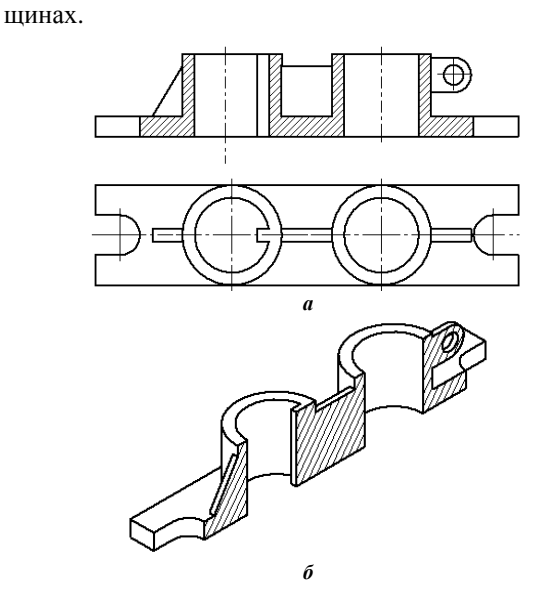

Рисунок 5 – Результат використання параметричного пустотілого елемента: *a* – в ортогональних проекціях; *б* – в аксонометрії

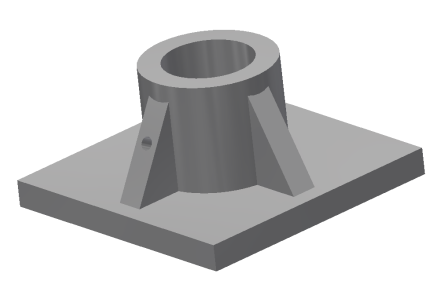

Рисунок 6 – 3D-модель деталі

Причому в ребрі, розташованому паралельно фронтальній площині проекцій, є місцевий отвір.

Використовуючи узагальнений алгоритм, додаються додаткові тривимірні пустотілі елементи (рис. 7). Місцеположення, геометрія i розміри параметричних елементів (дів. рис. 2) пов'язані з геометрією 3D-моделі та визначаються умовами зображення розрізів на кресленику.

Далі для врахування деяких умовностей та спрощень, a саме, зображення на ортогональних та аксонометричних проекціях ребер жорсткості, тонких стінок, вушок тощо, необхідно виконати наступну послідовність дій:

– враховуючи положення пустотілого елемента (елементів) (рис. 7), пов'язаних з січною площиною, побудувати ескізи на видах або площинах, де враховуються умовності та спрощення (рис. 8, *a*), використовуючи інструмент «Start Sketch» та панель інструментів «Create»;

– використовуючи інструмент «Break Out», ви-

даляємо необхідну частину 3D-модель деталі за побудованим ескізом (рис. 8, *б*), враховуючи положення січної площини, яка повинна бути розташованою в межах пустотілого елемента (див. рис. 4, *а*);

– для зображення 3D-моделі деталі на аксонометричний проекції січна площина повинна бути розташована перед або поза пустотілим елементом на нескінченно малій відстані (рис. 9). Тоді похибка розташування січної площини буде нескінченно малою величиною.

Результат використання узагальненого алгоритму наведено на рис. 10.

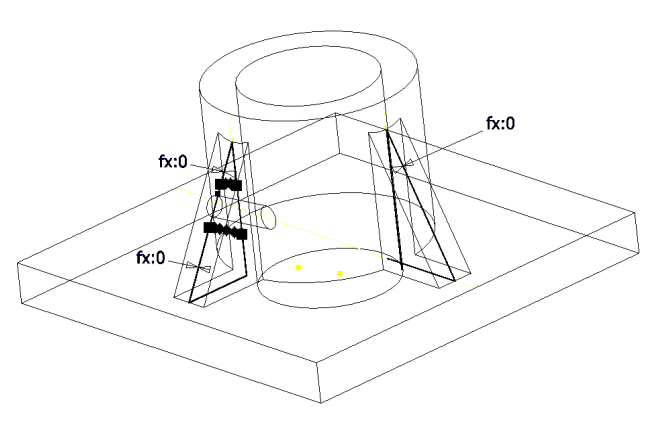

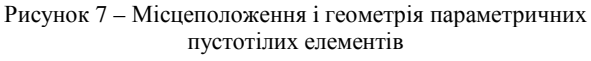

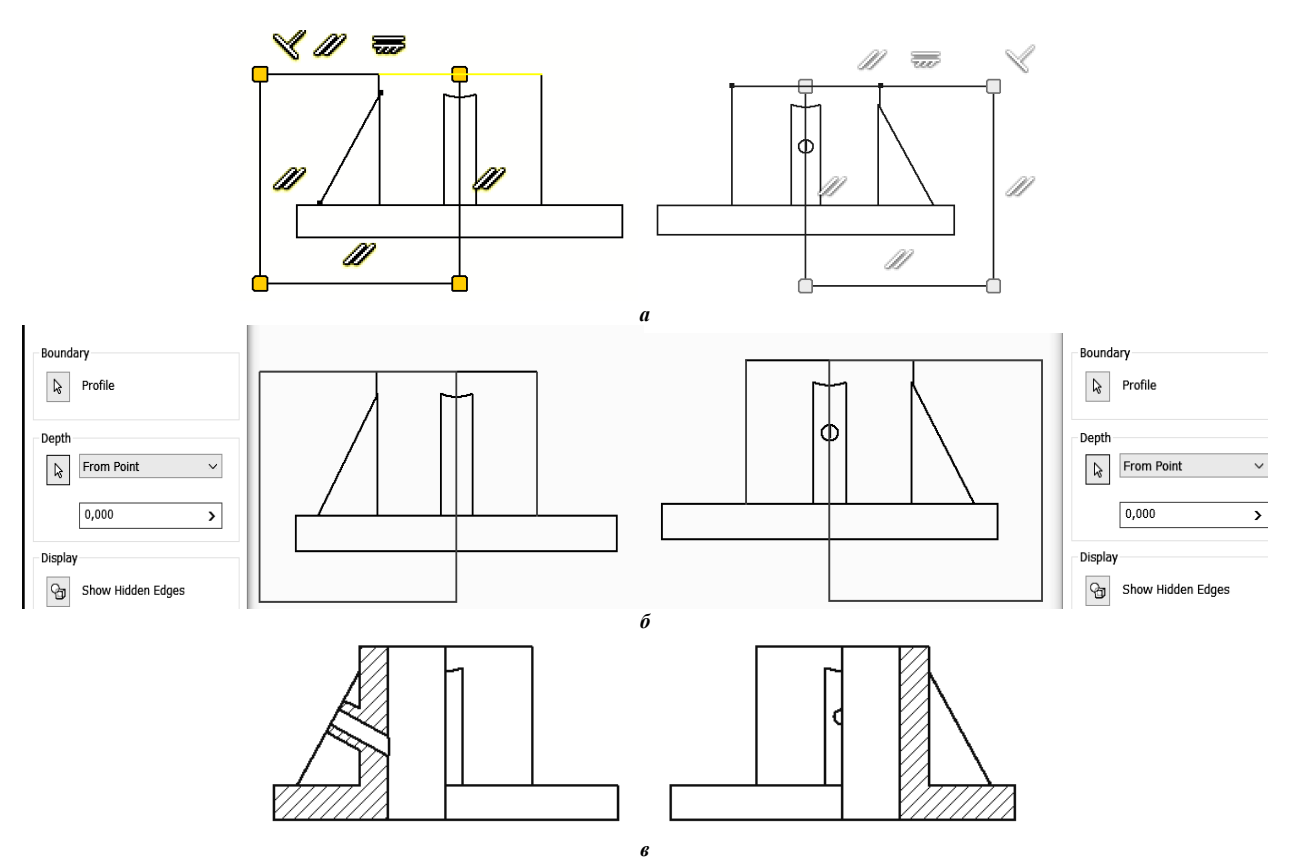

Рисунок 8 – Визначення умов зображення розрізів на кресленику *a* – побудова ескізів; *б* – виконання місцевих розрізів; *в* – умовне зображення

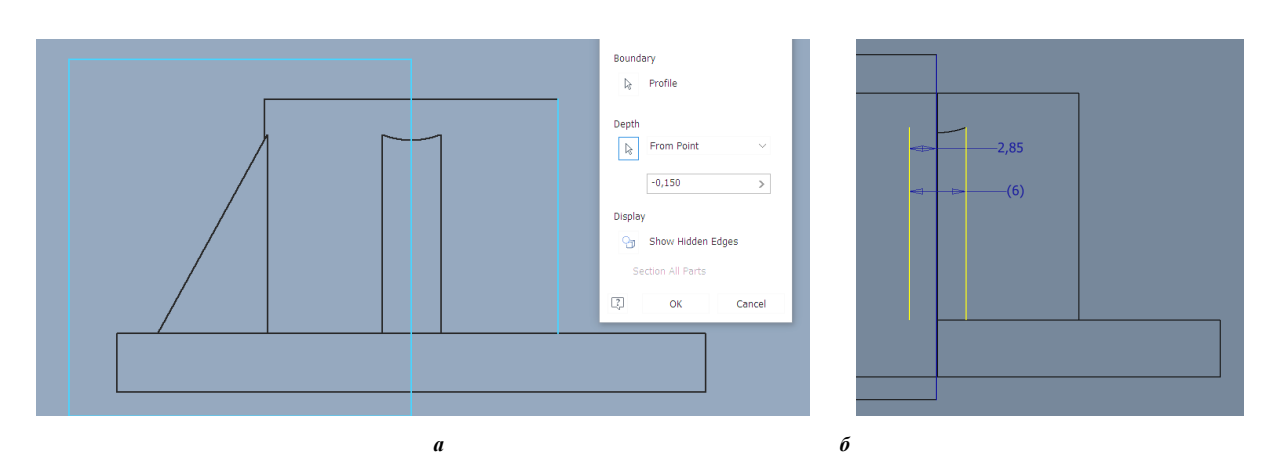

Рисунок 9 – Положення січних площин відносно параметричних пустотілих елементів в аксонометрії: *a* – в ребрі з місцевим отвором; *б* – в ребрі без отвору

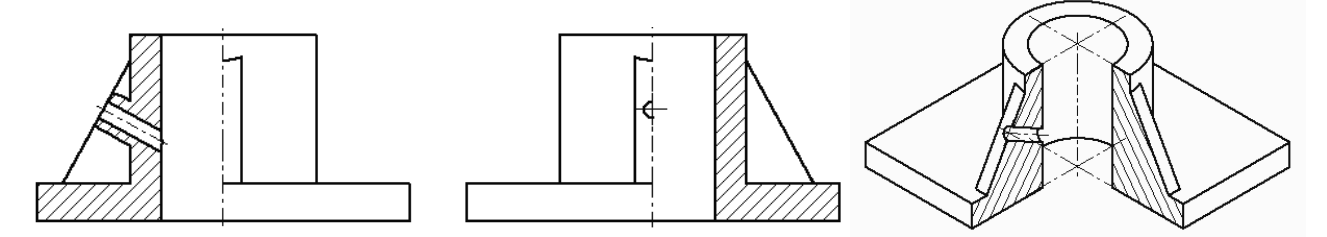

Рисунок 10 – Результат використання параметричних пустотілих елементів в ортогональних проекціях та в аксонометрії

Проведені дослідження обмежень щодо застосування узагальненого алгоритму при побудові 3Dмоделей та оформлення креслеників деталей показали, що його можна використовувати для побудови будь-якого розрізу та перерізу без обмежень, a саме: незалежно від положення січної площини відносно площин проекцій; незалежно від положення січної площини відносно деталі; незалежно від кількості січних площин; незалежно від положення місцевих розрізів.

Для рішення інженерних задач (статичних, кінематичних, динамічних, температурних тощо) цілісність 3D-моделей деталей можна з легкістю відновити, сховавши тривимірний пустотілий елемент (елементи) інструментом «Suppress Features» у дереві побудови «Model Browser».

**Висновки.** Запропонований в роботі узагальнений алгоритм зображення на ортогональних та аксонометричних проекціях елементів деталей полегшує побудову в пакеті Autodesk Inventor робочих креслеників за 3D-моделями елементів конструкцій деталей, вузлів та механізмів, враховуючи умовності та спрощення у відповідності з вимогами чинних стандартів.

Запропонований в роботі узагальнений алгоритм зображення елементів деталей в пакеті Autodesk Inventor впроваджено в навчальний процес та може бути застосовано в машинобудуванні для оптимізації розробки конструкторської документації на стадії проєктування.

#### **Список літератури**

1. *Autodesk Inventor 2022* Basics Tutorial: Sketching, Part Modeling, Assemblies, Drawing, Sheet Metal, Model-Based Dimensioning, and Frame Generator Paperback. Independently published, 2021. 235 p.

- 2. Банах Д.Т. *Autodesk Inventor*: [пер. с англ.] / Дэниэл Т. Банах, Трэвис Джонс, Алан Дж. Каламейя. М.: Лори, 2006. 714 с. – Перевод изд.: Autodesk Inventor Essentials / Daniel T. Banach, Travis Jones, Alan J. Kalameja. – New York.
- 3. Banach Daniel T. *Autodesk Inventor 2022 Essentials Plus* / Daniel T. Banach, Travis Jones, Shawna Lockhart. – New York. 2021. 550 р.
- 4. Scott Hansen. *Autodesk Inventor 2022: A Tutorial Introduction.SDC* Publications, 2021. 490 p.
- 5. Ванін В.В., Бліок A.B., Гнітецька Г.О. *Оформлення конструкторської документації*: Навч. посібн. 4-те вид., випр. і доп. К.: Каравела, 2012. 200 с.
- 6. *Єдина система конструкторської документації. Основні положення.* Довідник / За заг. ред. В.Л. Іванова. Львів: НТЦ «Леонорм-стандарт», 2001. 272 с. (Серія «Нормативна база підприємства»).
- 7. Михайленко В.Є. *Інженерна та комп'ютерна графіка*: Підручник / В.Є.Михайленко, В.М. Найдиш, А.М.Підкоритов, І.А. Скідан; За ред. В.Є.Михайленко. 3 - є вид., перероб. і допов. К.: Видавничий Дім «Слово», 2011. 352 c.
- 8. Михайленко В.Є. *Інженерна та комп'ютерна графіка* / За ред. В.Є. Михайленко, В.В. Ванін, С.М. Ковальов. К.: Каравела, 2018. 360 с.
- 9. *Теоретичні основи структурно-параметричного геометричного моделювання виробів машинобудування* [Електронний ресурс]: монографія / В. В. Ванін, Г. А. Вірченко, П. М. Яблонський; КПІ ім. Ігоря Сікорського. Електронні текстові дані (1 файл: 9,07 Мб; 18,6 авт. арк.). Київ: КПІ ім. Ігоря Сікорського, 2022. 223 с.
- 10. *Курс теорії механізмів і машин*: навч. пособ. /В.В. Усік, Меншиков. Харків: Нац. Аерокосм. унтім..М.Є.Жуковського «Харків. авіац. ін.-т», 2019. 320 с.
- 11. Попов С. В., Бучинський М. Я., Гнітько С. М., Чернявський А. М. *Теорія механізмів технологічних машин*: підручник для студентів механічних спеціальностей закладів вищої освіти. Харків: НТМТ, 2019. 268 с.
- 12. Іванов Є.М. Врахування умовностей при виконанні зображень деталей з ребрами жорсткості у пакеті Autodesk Inventor. *Progressive research in the modern world. Proceedings of the 10th International scientific and practical conference*. BoScience Publisher. Boston, USA. 2023. Pp. 134-139.

#### **References (transliterated)**

- 1. *Autodesk Inventor 2022* Basics Tutorial: Sketching, Part Modeling, Assemblies, Drawing, Sheet Metal, Model-Based Dimensioning, and Frame Generator Paperback. Independently published, 2021. 235 p.
- 2. Banax D.T. *Autodesk Inventor*: [per. s angl.] / Dэny`-эl T. Banax, Trэvy`s Dzhons, Alan Dzh. Kalamejya. – M.: Lory`, 2006. – 714 р. Perevod y`zd.: Autodesk Inventor Essentials / Daniel T. Banach, Travis Jones, Alan J. Kalameja. – New York.
- 3. Banach Daniel T. *Autodesk Inventor 2022 Essentials Plus* / Daniel T. Banach, Travis Jones, Shawna Lockhart. New York. 2021. 550 р.
- 4. Scott Hansen. *Autodesk Inventor 2022: A Tutorial Introduction.SDC* Publications, 2021. 490 p.
- 5. Vanin V.V., Bliok A.B., Gnitecz`ka G.O. Oformlennya konstruktors`koyi dokumentaciyi: Navch. posibn. 4-te vy`d., vy`pr. i dop. K.: Karavela, 2012. 200 р.
- 6. *Yedy`na sy`stema konstruktors`koyi dokumentaciyi. Osnovni polozhennya*. Dovidny`k / Za zag. red. V.L. Ivanova. L`viv: NTCz «Leo-norm-standart», 2001. 272 p. – (Seriya «Normaty`vna baza pidpry`yemstva»).
- 7. My`xajlenko V.Ye. *Inzhenerna ta komp'yuterna grafika: Pi* $druchnv'k$  / V.Ye.My'xailenko, V.M. Najdy'sh, A.M.Pidkory`tov, I.A. Skidan; Za red. V.Ye.My`xajlenko. – 3 ye vy`d., pererob. i dopov. K.: Vy`davny`chy`j Dim «Slovo»,

2011. 352 р.

- 8. *My`xajlenko V.Ye. Inzhenerna ta komp'yuterna grafika* / Za red. V.Ye. My`xajlenko, V.V. Vanin, S.M. Koval`ov. K.: Karavela, 2018. 360 р.
- 9. *Teorety`chni osnovy` strukturno-parametry`chnogo geometry`chnogo modelyuvannya vy`robiv mashy`nobuduvannya* [Elektronny`j re-surs]: monografiya / V. V. Vanin, G. A. Virchenko, P. M. Yablons`ky`j; KPI im. Igorya Sikors`kogo. – Elektronni tekstovi dani (1 fajl: 9,07 Mb; 18,6 avt. ark.). – Ky`yiv: KPI im. Igorya Sikors`kogo, 2022. 223 р.
- 10. *Kurs teoriyi mexanizmiv i mashy`n: navch. posob*. / V.V. Usik, V.O. Menshy`kov. Xarkiv: Nacz. Aerokosm. untim..M.Ye.Zhukovs`kogo «Xarkiv. aviacz. in.-t», 2019. 320 р.
- 11. Popov S. V., Buchy`ns`ky`j M. Ya., Gnit`ko S. M., Chernyavs`ky`j A. M. *Teoriya mexanizmiv texnologichny`x mashy`n*: pidruchny`k dlya studentiv mexanichny`x special`nostej zakladiv vy`shhoyi osvity`. Xarkiv: NTMT, 2019. 268 р.
- 12. Ivanov Ye.M. Vraxuvannya umovnostej pry` vy`konanni zobrazhen` detalej z rebramy` zhorstkosti u paketi Autodesk Inventor. *Progressive research in the modern world. Proceedings of the 10th International scientific and practical conference*. BoScience Publisher. Boston, USA. 2023, p. 134–139.

*Надійшла (received) 30.10.2023* 

# *Відомості про авторів / About the Authors*

*Іванов Євген Мартинович / Ivanov Evgueny* – кандидат технічних наук (PhD in Eng. S.), доцент, Харківський Національний автомобільно-дорожній університет, доцент кафедри інженерної та комп'ютерної графіки; м. Харків, Україна; https://orcid.org/0000-0001-9011-7269; e-mail: repositiv@gmail.com